# Harmony20

# **Toon Boom Harmony 20**

# Notas de versión

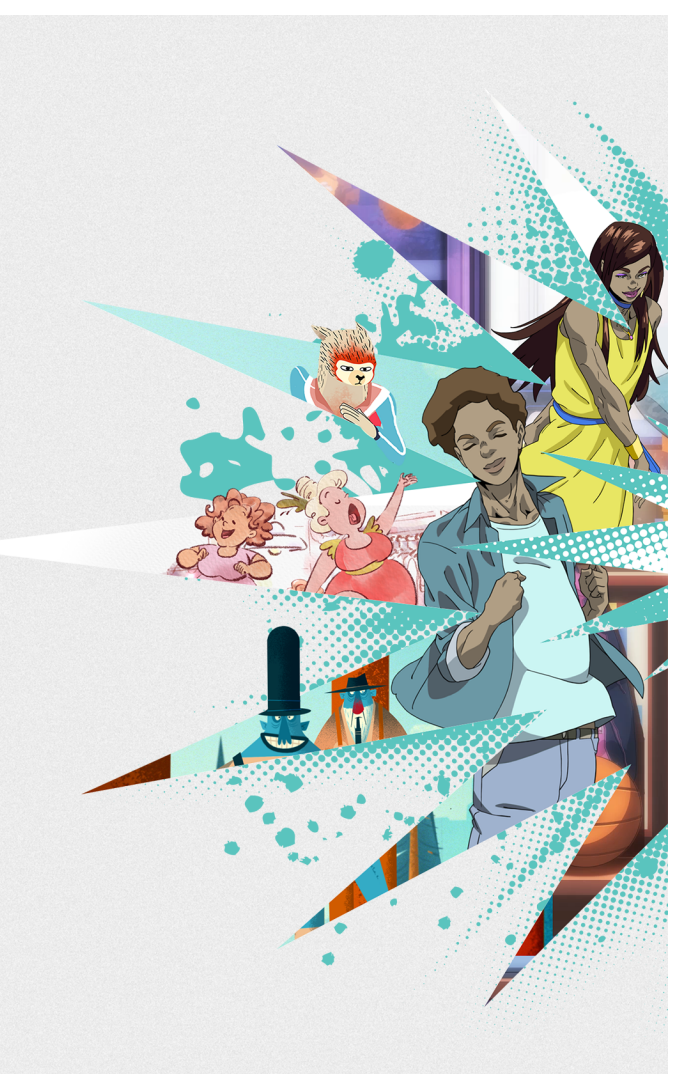

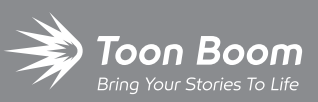

#### **TOON BOOM ANIMATION INC.**

4200 St.Laurent Blvd, Suite 1020 Montreal, Quebec, Canada

**+1 514 278 8666** contact@toonboom.com **toonboom.com**

# **Avisos legales**

Toon Boom Animation Inc. 4200 Saint-Laurent, Suite 1020 Montreal, Quebec, Canadá H2W 2R2

Tel.: +1 514 278 8666 Fax: +1 514 278 2666

[toonboom.com](http://www.toonboom.com/)

#### **Exención de responsabilidad**

El contenido de este documento es propiedad de Toon Boom Animation Inc. y cuenta con derechos de propiedad intelectual. Cualquier reproducción total o parcial está completamente prohibida.

El contenido de este documento está cubierto por una garantía limitada específica y por exclusiones y limitación de responsabilidad según el Contrato de licencia aplicable completado por los términos y condiciones especiales para el formato de archivo de Adobe®Flash® (SWF). Para obtener más información, consulte el Contrato de licencia, así como dichos términos y condiciones especiales.

#### **Marcas comerciales**

Toon Boom® es una marca comercial registrada. Harmony™ y el logotipo de Toon Boom son marcas comerciales de Toon Boom Animation Inc. Todas las otras marcas comerciales son propiedad de sus respectivos dueños.

#### **Fecha de publicación**

#### 21/02/2022

Copyright © 2022 Toon Boom Animation Inc., una empresa de Corus Entertainment Inc. Reservados todos los derechos.

# <span id="page-2-0"></span>**Tabla de contenido**

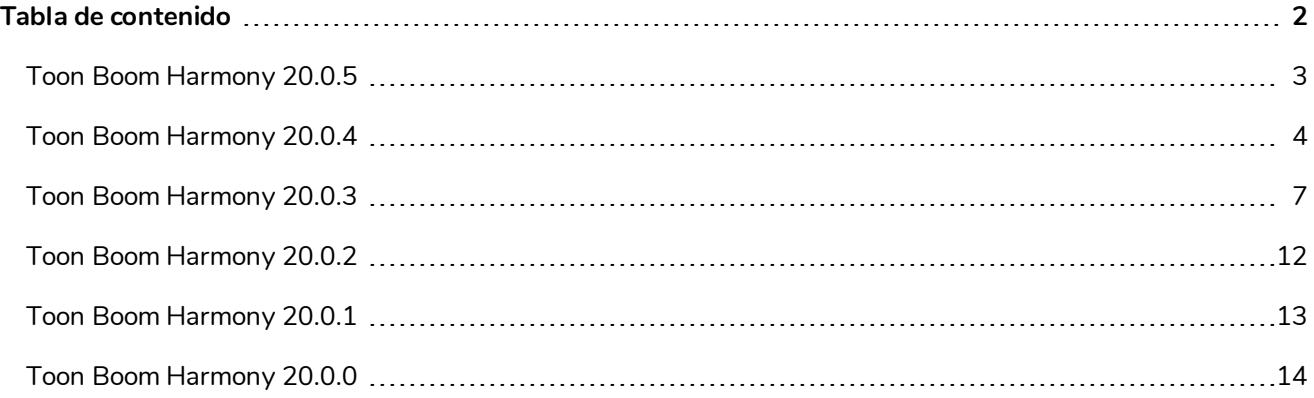

<span id="page-3-0"></span>Esta es la lista de cambios en Harmony 20.0.5, versión 20.0.5.17671 (2021-11-04):

#### **NOTA**

El complemento de Python, que permite ejecutar comandos de Python 2.7 desde Harmony ya no se carga de manera predeterminada en macOS Big Sur y Monterey. El complemento de Python se puede forzar al habilitar el comando oculto FORCE\_LOAD\_PYTHON\_SCRIPT en las preferencias.

#### **Correcciones**

En esta versión de Harmony se han resuelto los siguientes problemas:

- <sup>l</sup> Harmony se bloquea al abrir una escena en el modo de base de datos en macOS Monterey. *HAR-7793*
- <sup>l</sup> Cuando se utiliza Control Center en el modo por lotes, la importación de una escena de un paquete de base de datos no funciona de manera adecuada. *HAR-7785*
- <sup>l</sup> Harmony se bloquea al abrir una escena específica que contenga un deformador ponderado. *HAR-7740*

<span id="page-4-0"></span>Esta es la lista de cambios en Harmony 20.0.4, 20.0.4.17478 (22-09-2021):

- <sup>l</sup> *[Herramientas](#page-4-1) de dibujo* en la página 4
- <sup>l</sup> *[Herramientas](#page-4-2) de animación* en la página 4
- <sup>l</sup> *[Renderizado](#page-4-3) y composición* en la página 4
- <sup>l</sup> *Importación y [exportación](#page-5-0)* en la página 5
- <sup>l</sup> *3D* en la [página](#page-5-1) 5
- <sup>l</sup> *[Control](#page-5-2) Center* en la página 5
- **[General](#page-5-3) en la página 5**

#### **Correcciones y cambios**

<span id="page-4-1"></span>En esta versión de Harmony se han resuelto los siguientes problemas:

#### **Herramientas de dibujo**

- La herramienta Paint (Pintar) no funciona en dibujos que tienen geometrías extremadamente grandes. *HAR-7624*
- Se ha agregado una preferencia oculta para permitir a los usuarios reducir la precisión del dibujo y simular la experiencia de dibujo de Harmony 14. Cuando la preferencia esté habilitada, Harmony redondeará las coordenadas de los puntos recibidos del ratón o de la tableta de dibujo para crear líneas más irregulares.

Puede habilitar esta preferencia descargando, importando y ejecutando el comando desde la siguiente URL:

[docs.toonboom.com/go/download/ToggleDrawingToolsRoundsCoordinates](https://docs.toonboom.com/go/download/TB_toggleDrawingToolsRoundsCoordinates)

• Se ha agregado una preferencia oculta que se puede usar para deshabilitar el suavizado de vectores cuando se usa la herramienta Perspective (Perspectiva) en el modo Lattice (Celosía).

[docs.toonboom.com/go/download/ToggleLatticeToolSmoothing](https://docs.toonboom.com/go/download/TB_toggleLatticeToolSmoothing)

#### <span id="page-4-2"></span>**Herramientas de animación**

• El uso de la herramienta Transform (Transformar) o desplazarse hacia arriba en la jerarquía utilizando B no selecciona el peg conectado al puerto de destino de la puerta de transformación. *HAR-7101*

#### <span id="page-4-3"></span>**Renderizado y composición**

• El efecto Gaussian Blur (Desenfoque gaussiano) solo debe reflejar los píxeles que están fuera del marco de la cámara cuando la opción "Repeat Edge Pixels" (Repetir píxeles de borde) esté habilitada. *HAR-7623*

- Al alternar la opción "Repeat Edge Pixels" (Repetir píxeles de borde) en el nodo efecto Gaussian Blur (Desenfoque gaussiano), no se actualiza inmediatamente la vista previa del renderizado. *HAR-7622*
- El renderizado en QuickTime o H.264 simultáneamente con dos instancias de Harmony puede generar archivos dañados. *HAR-7625*
- <sup>l</sup> Bloqueo al renderizar si falta un TVG mientras su nodo de elemento tiene deshabilitada la opción Transparency (Transparencia). *HAR-7129*
- Surface Normal (Superficie normal) no funciona correctamente cuando un dibujo se pinta con un color degradado. *HAR-7059*
- Harmony en Windows puede bloquearse al renderizar un dibujo específico dibujado con texturas de pincel. *HAR-7413*

#### <span id="page-5-0"></span>**Importación y exportación**

- Los archivos de Apple ProRes no se pueden importar en Windows, ni siguiera cuando QuickTime 7 esté instalado. *HAR-7133*
- Los fotogramas se mantienen y omiten al importar películas con una velocidad de 23 976 fotogramas por segundo. *HAR-7671*
- La regla de alineación seleccionada se ignora al importar un PSD como un mapa de bits de Toon Boom con la opción Individual Layers (Capas individuales) habilitada. *HAR-7616*

#### <span id="page-5-1"></span>**3D**

• Las escenas con archivos de Alembic que utilizan conjuntos de color RGB pueden hacer que Harmony se bloquee. *HAR-7503*

#### <span id="page-5-2"></span>**Control Center**

- Las paletas en los niveles Job (Trabajo) y Environment (Entorno) no se importan al importar una escena sin conexión. *HAR-7606*
- La importación de una escena específica mediante el argumento -import\_scene desde Control Center no funciona. *HAR-7580*

#### <span id="page-5-3"></span>**General**

- Bloqueo aleatorio al realizar varias operaciones de arrastrar y colocar en la versión más reciente de Windows 10 utilizando una GPU NVIDIA Quadro. *HAR-7491*
- Los elementos no se pueden eliminar mediante Element Manager (Administrador de elementos) si se utilizan en más de una versión de la escena. *HAR-7128*
- Harmony no elimina columnas al eliminar los nodos si "Delete Drawing Files and Element Folders" (Eliminar carpetas de elementos y archivos de dibujo) no está activado. *HAR-7156*
- <sup>l</sup> Harmony se suele bloquear cuando se usa el trackpad en un MacBook Pro. *HAR-7152*
- <sup>l</sup> Remove Unused Files (Quitar archivos no usados) siempre quita los archivos de paleta del disco. *HAR-7090*
- <sup>l</sup> Harmony se bloquea en raras ocasiones al cambiar el espacio de color de trabajo de la escena. *HAR-7141*

<span id="page-7-0"></span>Esta es la lista de cambios en Harmony 20.0.3; versión 20.0.3 16743 (09-02-2021):

- **Nodos y [composición](#page-30-0)**
- [Controladores](#page-8-0) maestros
- [WebCC](#page-8-1)
- [Correcciones](#page-8-2)

# **Nodos y composición**

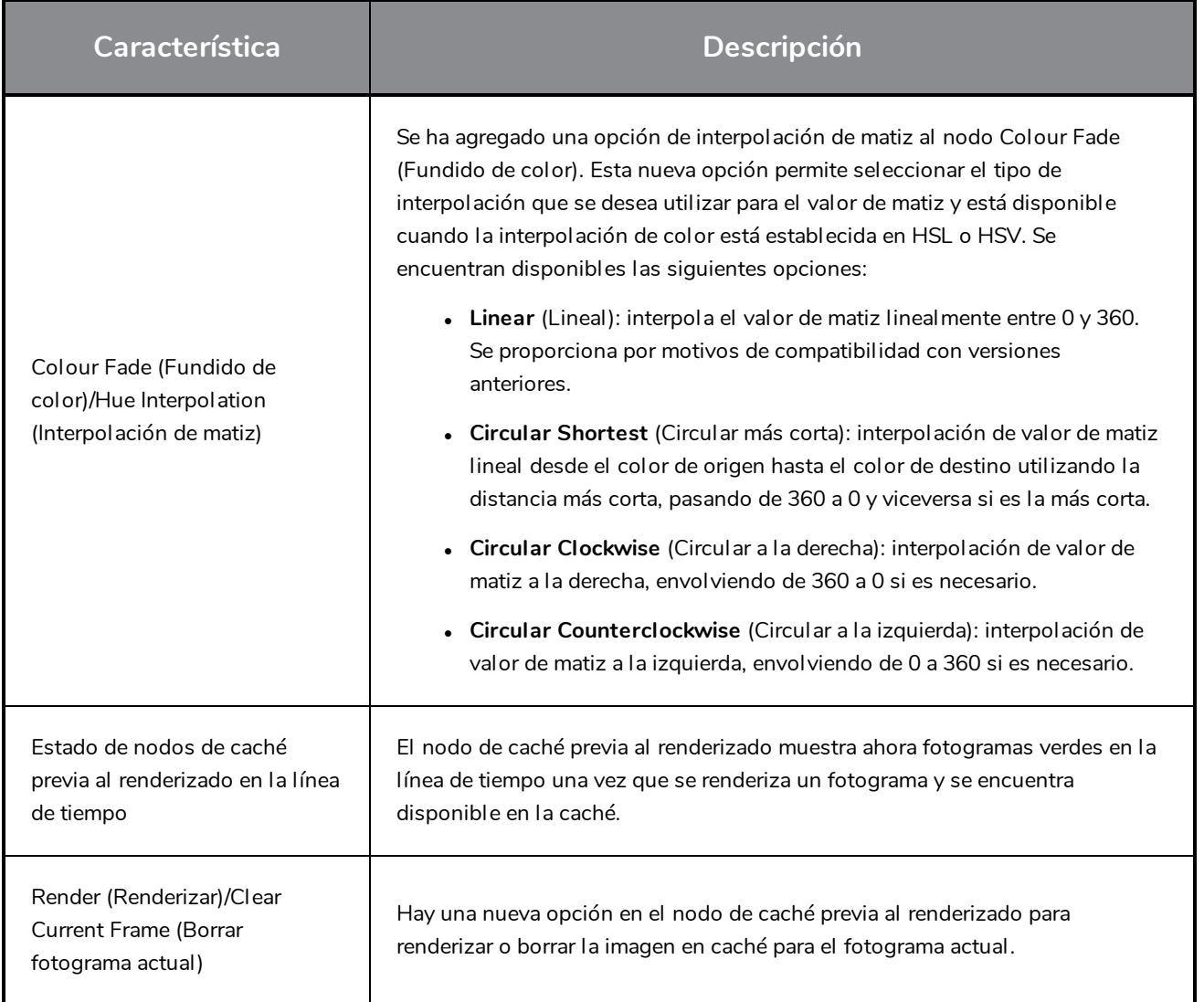

#### <span id="page-8-0"></span>**Controladores maestros**

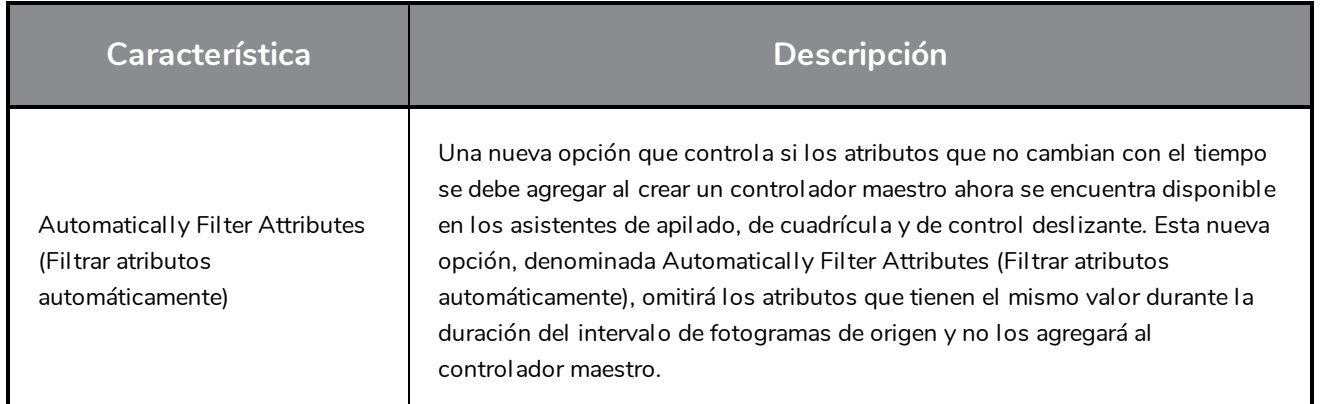

#### <span id="page-8-1"></span>**WebCC**

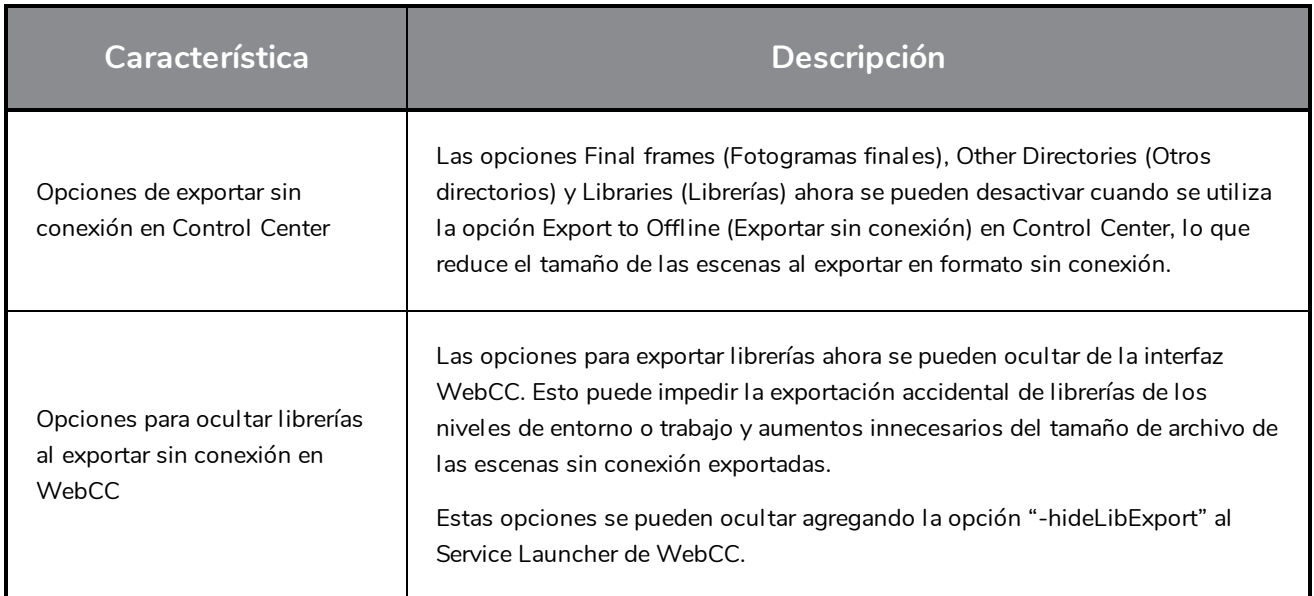

### <span id="page-8-2"></span>**Correcciones**

En esta versión de Harmony se han resuelto los siguientes problemas:

#### **General**

- <sup>l</sup> Bloqueos de Harmony en Big Sur cuando hay una textura en la paleta de colores. *HAR-6759*
- Las pistas de morphing ya no se muestran correctamente. HAR-6430
- $\bullet$  La ruta predeterminada de Service Launcher es incorrecta en macOS Catalina. *HAR-5663*
- <sup>l</sup> Los archivos temporales creados en *ToonBoomSessionTempDir*, al importar archivos PSD o usar un comando, no se eliminan si se instala un controlador Wacom en Windows. *HAR-6539*
- Al pulsar la barra espaciadora no se restablece el manipulador de la herramienta Transform

(Transformar). *HAR-6858*

- El manipulador de la herramienta Transform (Transformar) no se desplaza correctamente al girar la vista de cámara. *HAR-6859*
- . Al seleccionar varios dibujos con la herramienta Transform (Transformar), se cambia el pivote activo. *HAR-6596*
- <sup>l</sup> El comando Reset Current Keyframe (Restablecer fotograma clave actual) de la barra de herramientas Deformation (Deformación) no restablece la rotación en los puntos de deformación de forma libre. *HAR-5928*
- La salida de cinemática no funciona correctamente cuando se utiliza el nodo de transformación estática con una cadena de deformación establecida en Default Transformation (Transformación predeterminada). *HAR-6293*
- La selección de un modelo 3D con la herramienta Transform (Transformar) no funciona cuando se bloquea otra capa. *HAR-6659*
- El segundo controlador del nodo de restricción de dos puntos no se puede seleccionar cuando está el nodo Transformation Gate (Puerta de transformación) debajo de él. *HAR-6770*
- <sup>l</sup> Una escena con curvas Bézier dañadas hace que Harmony se bloquee al abrir. *HAR-6836*
- La vista de cámara no responde si un peg con una escala de 0 está por encima de un deformador ponderado. *HAR-6647*
- La función Pose Copier (Copiadora de poses) no recuerda el estado Fill to Next Key Exposure (Rellenar a siguiente exposición clave). *HAR-6701*

#### **Herramientas de dibujo**

- Demorar dibujo con la herramienta Brush (Pincel) cuando se utiliza un ratón o una tableta de dibujo que tiene una alta tasa de sondeo en macOS. *HAR-6749*
- La línea recta cambia a una curva cuando las líneas están conectadas mediante Line Building Mode (Modo Construcción de línea). *HAR-6263*
- Hay un retraso al dibujar usando un lápiz de texturas en una escena en el modo Database (Base de datos). *HAR-6654*
- <sup>l</sup> Los valores preestablecidos de herramientas no funcionan con capas de mapa de bits. *HAR-5788*
- <sup>l</sup> Bloqueos aleatorios al dibujar líneas rectas con la herramienta Pencil (Lápiz) pulsando MAYÚS. *HAR-6726*

#### **Línea de tiempo**

• Al arrastrar fotogramas clave a las capas Colour Curve (Curvas de colores), Colour Levels (Niveles de colores) o Subnode Animation (Animación de subnodo) se amplía la selección a las capas siguientes.

#### *HAR-6225*

<sup>l</sup> La depuración de audio se desplaza y reproduce el audio de los fotogramas incorrectos. *HAR-6721*

#### **Vista de nodos**

<sup>l</sup> La entrada o salida de un grupo mediante la navegación por cable ya no funciona. *HAR-6352*

#### **Controladores maestros**

- <sup>l</sup> **MC Function Wizard** (Asistente de función MC): la opción Invert Slider (Invertir control deslizante) no funciona. *HAR-6080*
- Los fotogramas clave que tienen valores idénticos no se agregan a tbState al crear un controlador maestro. *HAR-6551*
- Bajo rendimiento al depurar la línea de tiempo mientras Deformers on Deformer (Deformador en deformador) se muestra en la vista de cámara. *HAR-6187*
- Reset Current Keyframe (Restablecer fotograma clave actual) no siempre restablece correctamente la posición de una curva Deformer on Deformer (Deformador en deformador). *HAR-6217*
- La curva para manipular Deformer on Deformer (Deformador en deformador) no siempre se desplaza correctamente. *HAR-6722*
- Solo los valores mín. y máx. funcionan correctamente al crear un widget de control deslizante desde la puerta de transformación mediante Function Wizard (Asistente de función). *HAR-6673*

#### **Exportación y renderizado**

- El renderizado de fotogramas por lotes notifica importantes errores del motor cuando se inicia desde un servicio, lo que hace que la fecha límite notifique errores incluso cuando el renderizado es bueno. *HAR-6667*
- La exportación de fotogramas OpenGL mediante el códec openH264 no funciona. *HAR-5544*
- <sup>l</sup> El formato seleccionado en el cuadro de diálogo Export Movie (Exportar película) cambia a QuickTime al hacer clic en el botón Browse (Examinar). *HAR-5802*
- La opción Use Source/Matter Colour (Usar color de origen/materia) no funciona con nodos de efecto que tengan el tipo de desenfoque establecido en Directional (Direccional). *HAR-6484*

#### **Importación**

- Harmony no puede importar archivos de vídeo que no tengan audio o si su resolución no coincide con la resolución de la escena en Windows. *HAR-6543*
- <sup>l</sup> No aparece ningún mensaje de error al importar un archivo de vídeo no compatible en Windows. *HAR-5909*
- <sup>l</sup> La importación de un PNG entrelazado de 16 bits por canal no funciona. *HAR-6716*
- <sup>l</sup> Bloqueo al importar archivos de Alembic con valores de color inexistentes. *HAR-6844*
- <sup>l</sup> Algunos archivos WMV se importan con fotogramas ausentes en Windows. *HAR-6805*

#### **Base de datos**

- Los dibujos se pueden perder cuando se utiliza el comando Update Database Scene (Actualizar escena de base de datos) si los elementos se han cambiado de nombre o duplicado sin conexión. *HAR-6586*
- <sup>l</sup> dbserver intenta cerrar la tabla dos veces al actualizar una tabla a un nuevo formato. *HAR-6718*
- El comando Force Unlock Scene (Forzar desbloqueo de escena) en Control Center no libera todos los bloqueos. *HAR-6688*
- Los trabajos permanecen en la lista In Production (En producción) después de pasarlos a Completed (Finalizado). *HAR-6408*
- La opción Auto flatten (Aplanado automático) no funciona con la herramienta Brush (Pincel) si la herramienta Pencil (Lápiz) tiene habilitado Line Building Mode (Modo Construcción de línea). *HAR-6717*
- Las imágenes en miniatura no se renderizan en carpetas de librerías ubicadas en una base de datos si Harmony se está ejecutando en Windows y utiliza un archivo shortcuts.conf para conectarse al servidor. *HAR-6809*
- La escena se bloquea y no se puede editar cuando se genera un renderizado de vista previa para WebCC. *HAR-6773*
- La aplicación Queue se congela aleatoriamente y no actualiza correctamente los estados del trabajo. *HAR-6684*

#### **Secuencias de comandos**

- <sup>l</sup> Palette::setTextureFile no marca la paleta como modificada. *HAR-6727*
- El botón Pose Copier Paste (Pegado de copiadora de poses) se tiene que pulsar varias veces para que funcione con algunas plantillas. *HAR-6672*
- Pegar una plantilla de acción que no contiene grupos no funciona cuando se utiliza copyPaste.pasteActionTemplateIntoNode. *HAR-6652*

<span id="page-12-0"></span>Esta es la lista de cambios en Harmony 20.0.2; versión 20.0.2 16529 (26-11-2020):

#### **NOTA**

Harmony no es compatible de forma nativa con el nuevo chip M1 de Apple. En los sistemas que utilizan el nuevo chip M1 de Apple, Harmony se ejecuta a través de Rosetta 2 de Apple. Esto puede causar problemas de compatibilidad al ejecutarse en los nuevos sistemas macOS basados en ARM.

#### **Problemas resueltos:**

- <sup>l</sup> Bloqueo en macOS Big Sur al seleccionar la pestaña Tool Properties (Propiedades de herramienta) mientras la herramienta Brush (Pincel), Pencil (Lápiz) o Eraser (Borrador) está activa.
- <sup>l</sup> El comando **Force Unlock** (Forzar desbloqueo) en Control Center no libera todos los bloqueos de escena.
- La lista de selectores de dibujo en Harmony Scan puede tener entradas duplicadas o ausentes.

#### **Problemas conocidos:**

<sup>l</sup> **Problema:** en macOS Big Sur, Harmony se bloquea en algunos sistemas si hay una textura en la paleta de colores mientras la interfaz está en Light Style (Estilo claro).

**Alternativa:** habilitar la preferencia Use Dark StyleSheet (Usar hoja de estilos oscura) ubicada en la pestaña General para evitar el bloqueo.

<sup>l</sup> **Problema:** en macOS la ruta establecida de forma predeterminada en el campo Service location (Ubicación de servicios) de Service Launcher utiliza la ruta translocada.

**Alternativa:** establecer manualmente la ruta a la carpeta bin de la aplicación, por ejemplo */Applications/Toon Boom Harmony 20 Premium/Harmony Premium.app/Contents/tba/macosx/bin*

<sup>l</sup> **Problema:** entrar o salir de un grupo en la vista de nodo mediante la tecla Entrar mientras se desplaza por el gráfico de nodos cuando el teclado ya no funciona. Abre el menú Find and Insert Node (Buscar e insertar nodo) en su lugar.

**Alternativa:** Mayús + clic en el grupo o clic en la flecha de la derecha para entrar en el grupo.

<span id="page-13-0"></span>Esta es la lista de cambios en Harmony 20.0.1; versión 16044 (29-06-2020):

#### **Problemas resueltos:**

- Bloqueo al iniciar Harmony en un ordenador macOS con una CPU que no admite Extensiones de vector avanzadas (AVX).
- <sup>l</sup> Bloqueo al utilizar la tecla Tab en el campo **qsdb>** del depurador de comandos de Qt para obtener sugerencias de cumplimentación automática.

<span id="page-14-0"></span>Esta es la lista de cambios en Harmony 20.0.0; versión 15996 (11-06-2020):

#### **IMPORTANTE**

Se han realizado mejoras importantes en la base de datos de Harmony Server. Por ello, para que los clientes de Harmony 20 puedan funcionar correctamente, el servidor de bases de datos se debe actualizar a Harmony 20.

Además, los archivos de diccionario (.dict) de la base de datos se deben actualizar con los incluidos en el paquete de Harmony 20. Para llevarlo a cabo, copie los archivos de la siguiente ubicación:

- Windows: C:\Program Files (x86)\Toon Boom Animation\Toon Boom Harmony 20 [Edición]\etc\USADB\_templates\dicts
- macOS: /Applications/Toon Boom Harmony 20 [Edición]/Harmony [Edición].app/Contents/tba/etc/USADB\_templates/dicts
- <sup>l</sup> GNU/Linux: /usr/local/ToonBoomAnimation/harmony[Edición]\_20/etc/USADB\_templates/dicts

Y péguelos en la siguiente ubicación de su base de datos, reemplazando los archivos existentes:

#### /USA\_DB/dicts

Tenga en cuenta que un servidor de bases de datos que ejecuta Harmony 20 es compatible con clientes que ejecuten versiones anteriores de Harmony.

- <sup>l</sup> *Nuevas [funciones](#page-15-0)* en la página 15
	- <sup>l</sup> *[Herramientas](#page-15-1) de dibujo* en la página 15
	- <sup>l</sup> *[Animación](#page-17-0)* en la página 17
	- <sup>l</sup> *Efectos y [composición](#page-19-0)* en la página 19
	- <sup>l</sup> *Base de [datos/Control](#page-23-0) Center* en la página 23
	- <sup>l</sup> *[Mejoras](#page-24-0) en el flujo de trabajo* en la página 24
	- <sup>l</sup> *[Controladores](#page-25-0) maestros* en la página 25
	- <sup>l</sup> *[Secuencias](#page-26-0) de comandos* en la página 26
	- <sup>l</sup> *Integración de [renderizado](#page-27-0) y pipeline* en la página 27
- <sup>l</sup> *Se han resuelto [problemas](#page-28-0)* en la página 28

# <span id="page-15-1"></span><span id="page-15-0"></span>**Nuevas funciones**

## **Herramientas de dibujo**

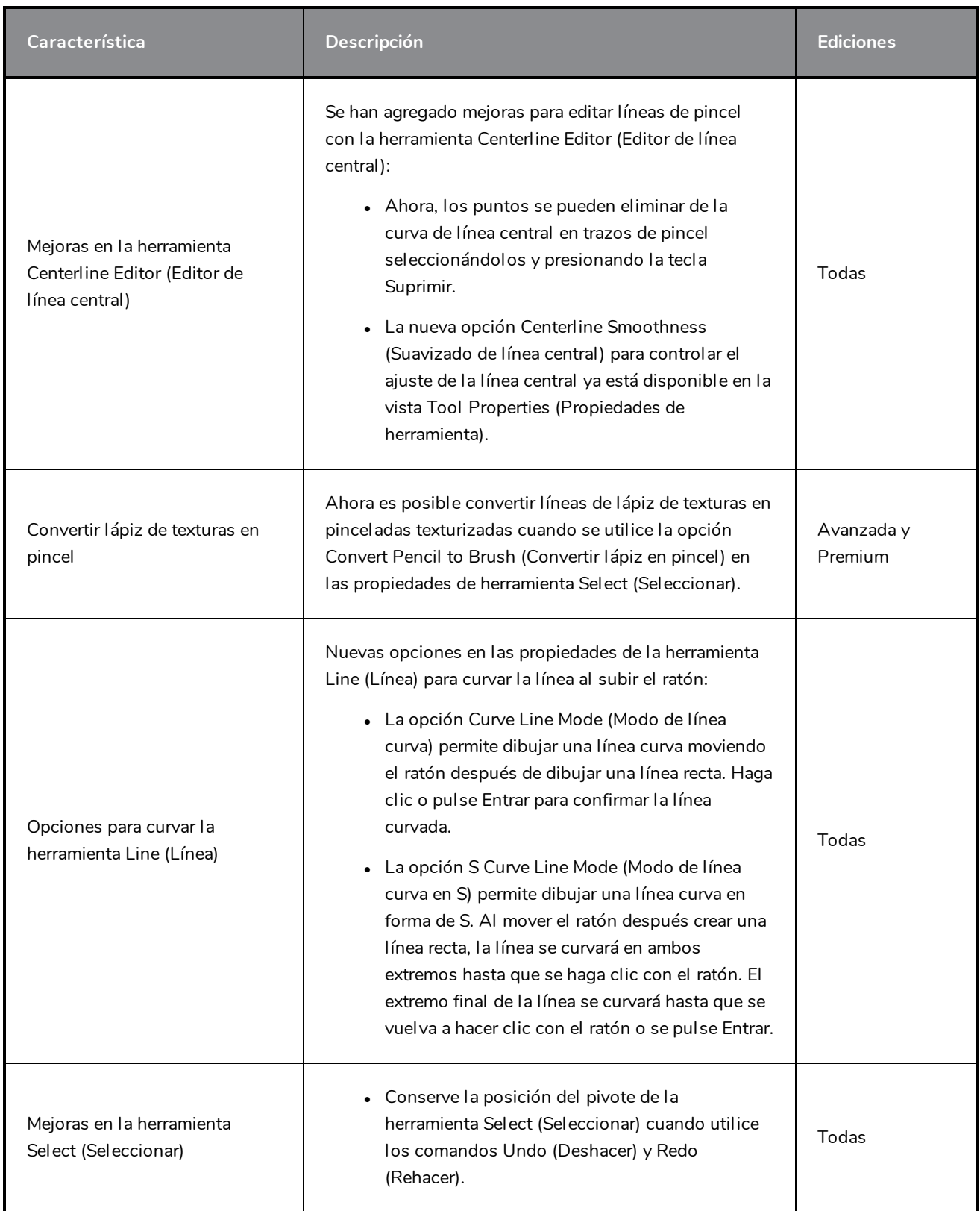

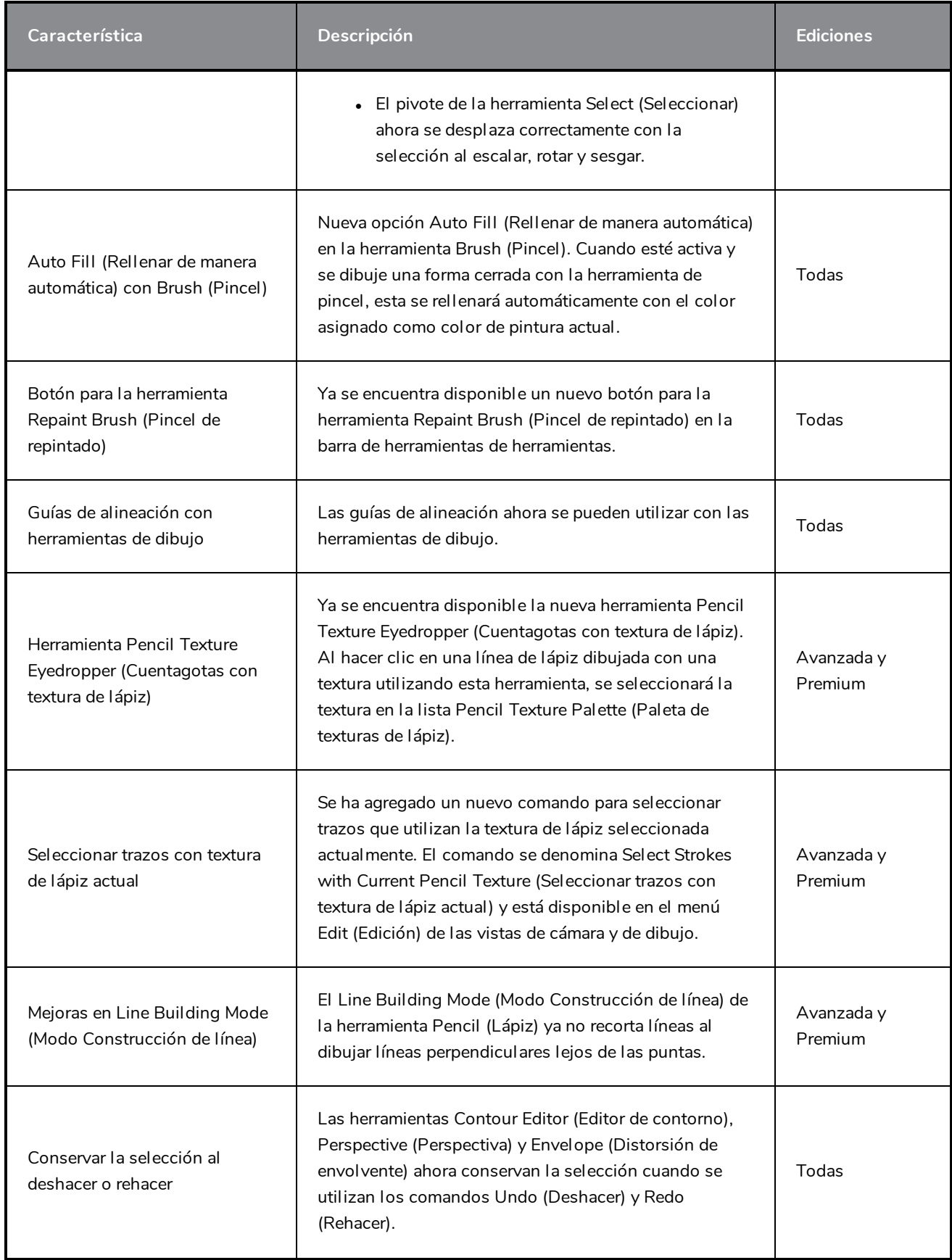

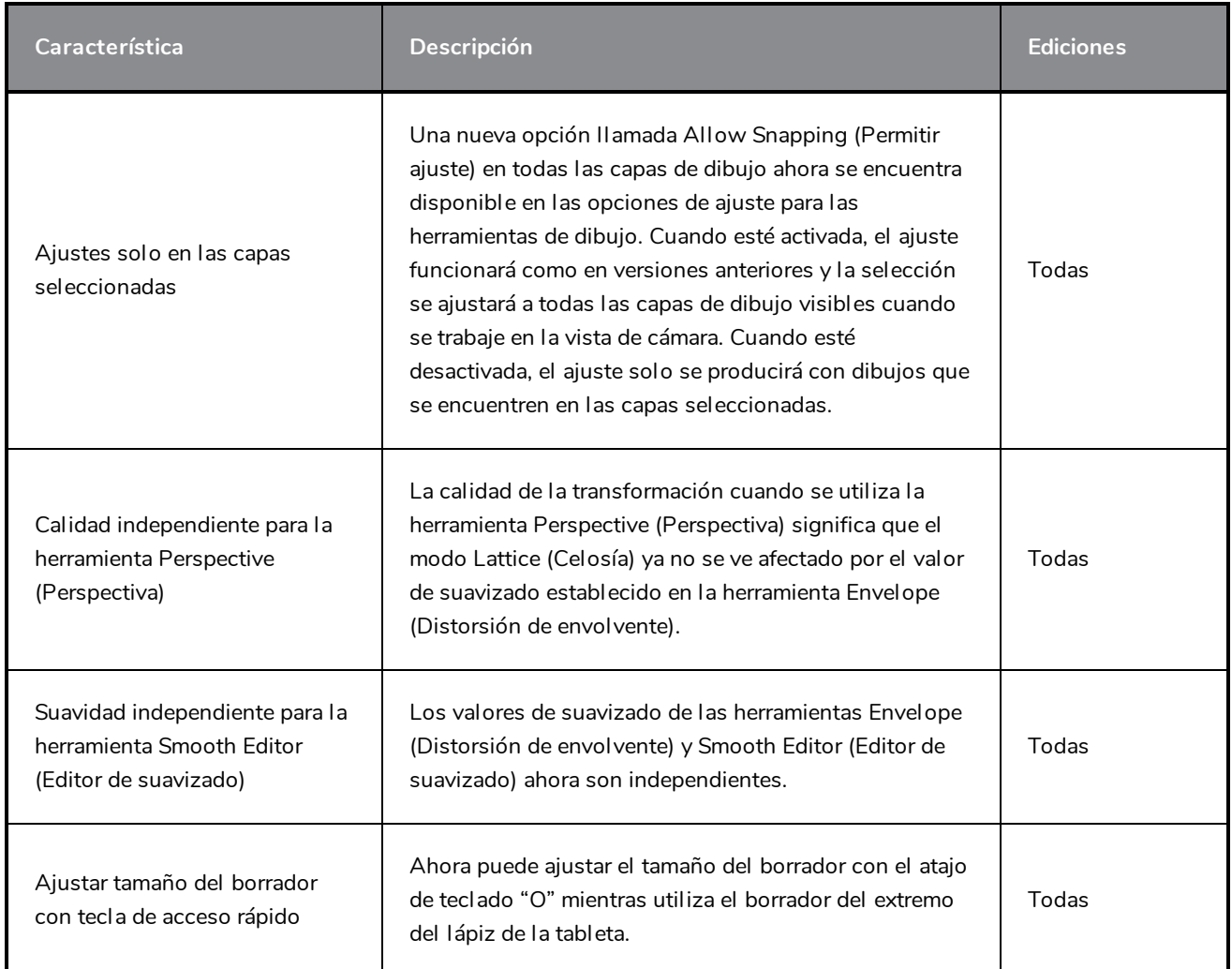

# <span id="page-17-0"></span>**Animación**

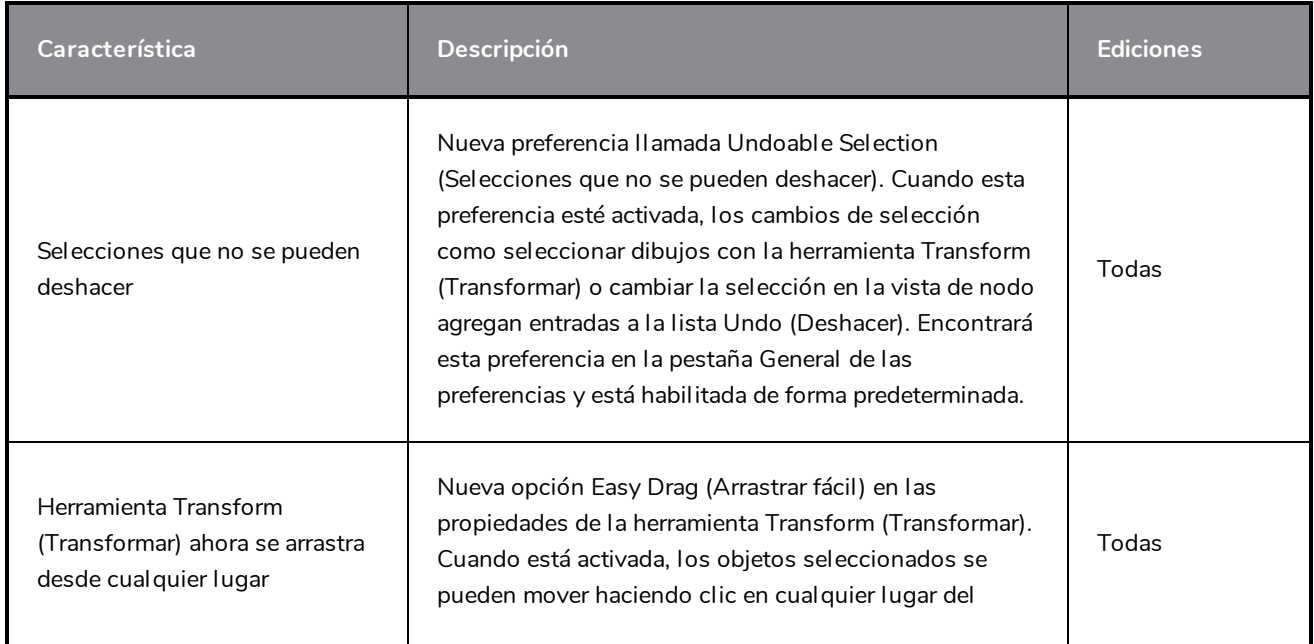

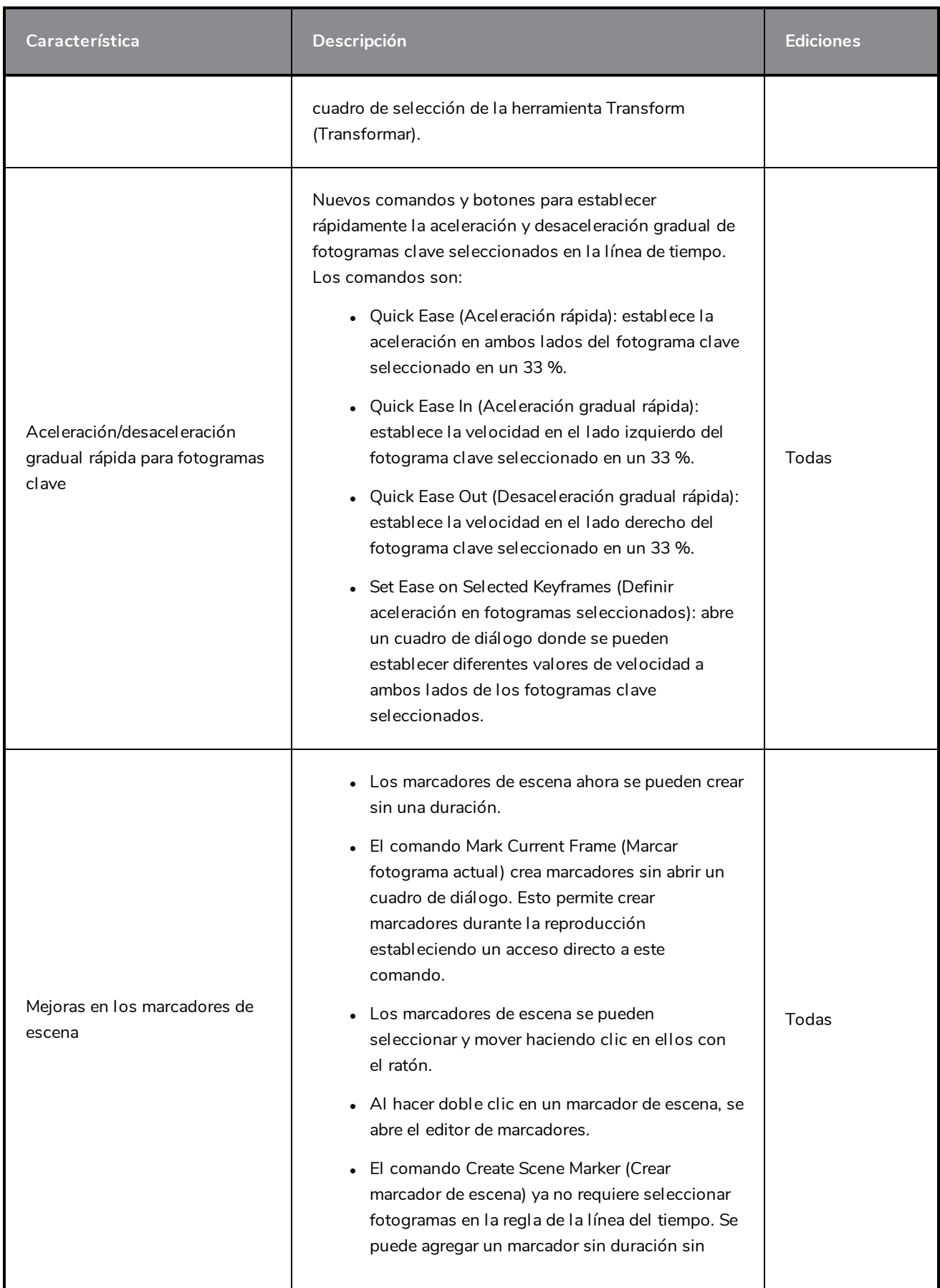

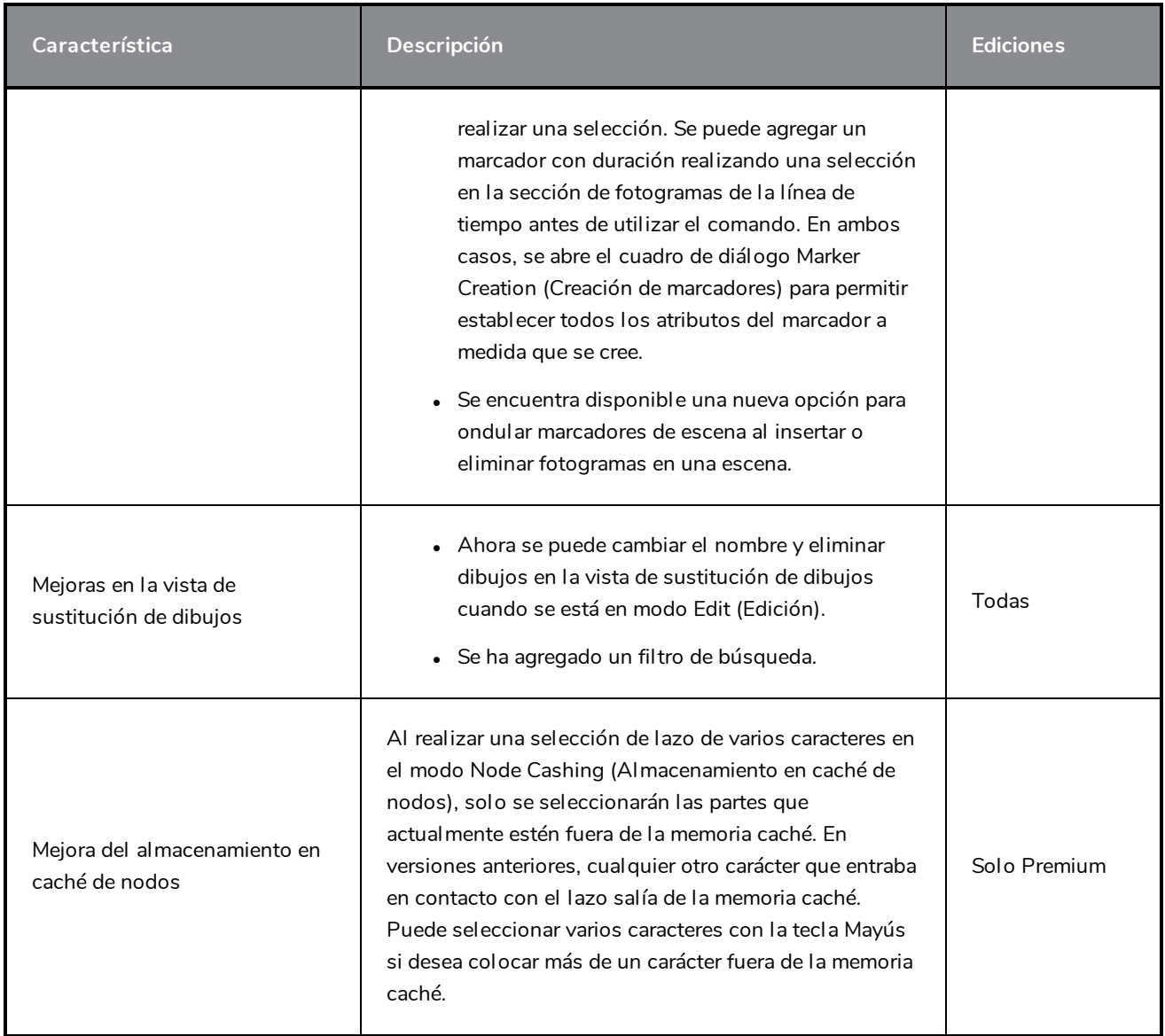

# <span id="page-19-0"></span>**Efectos y composición**

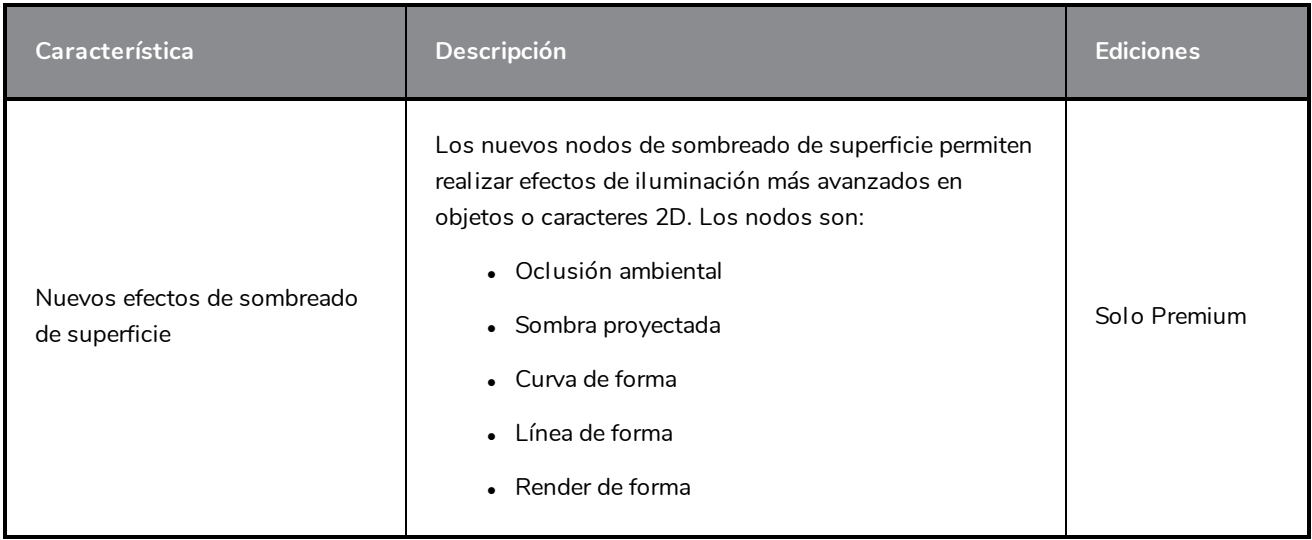

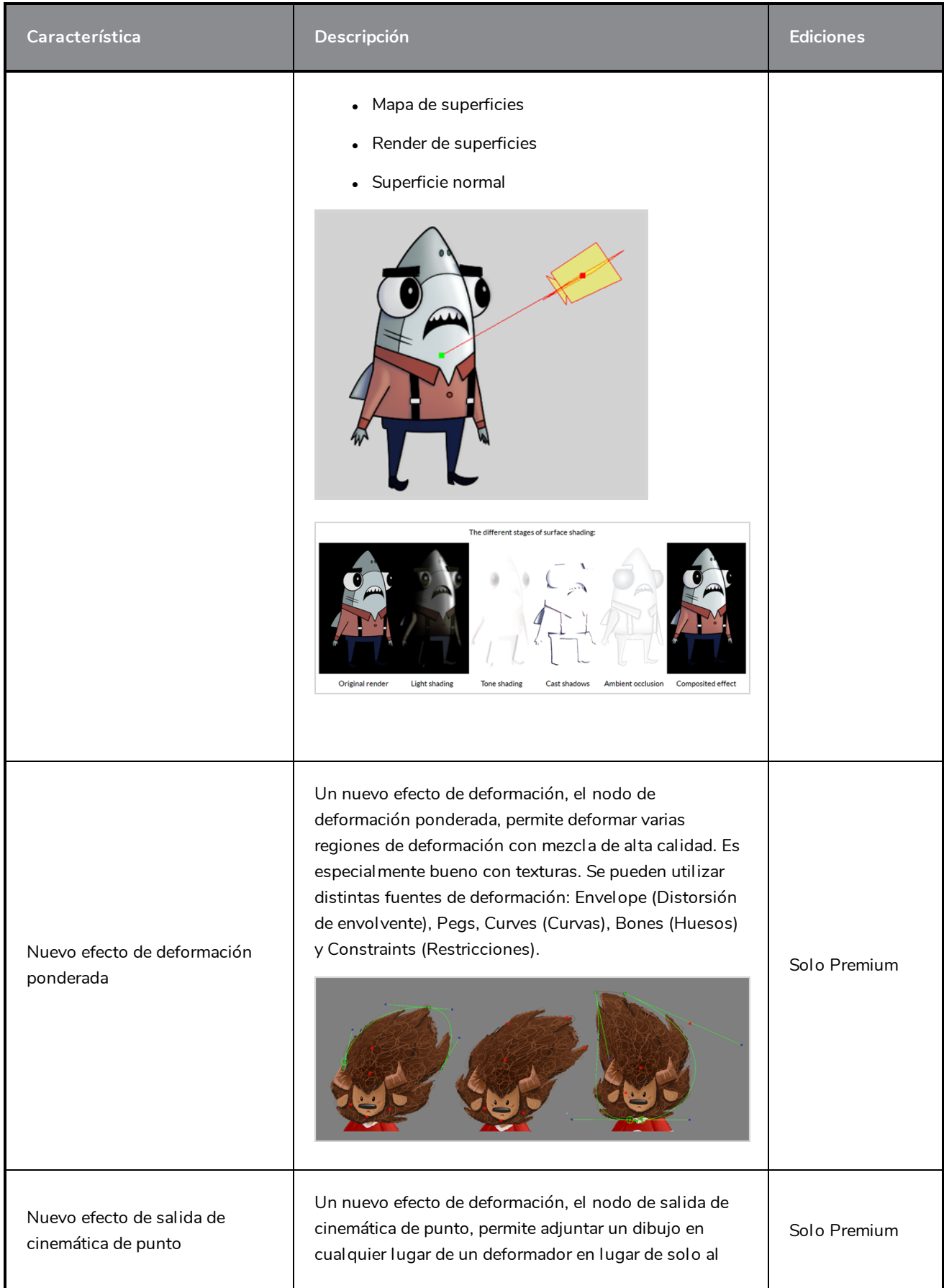

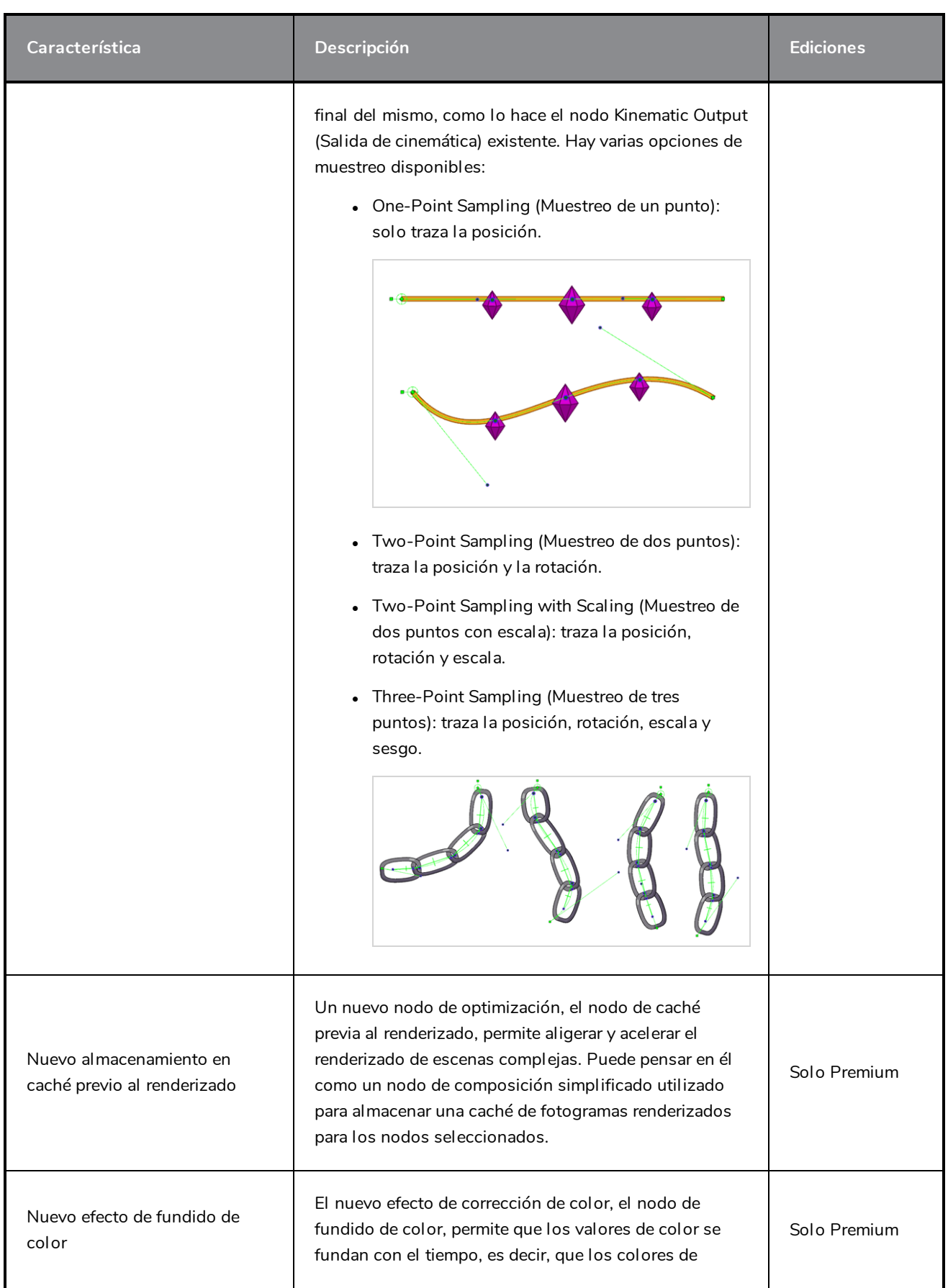

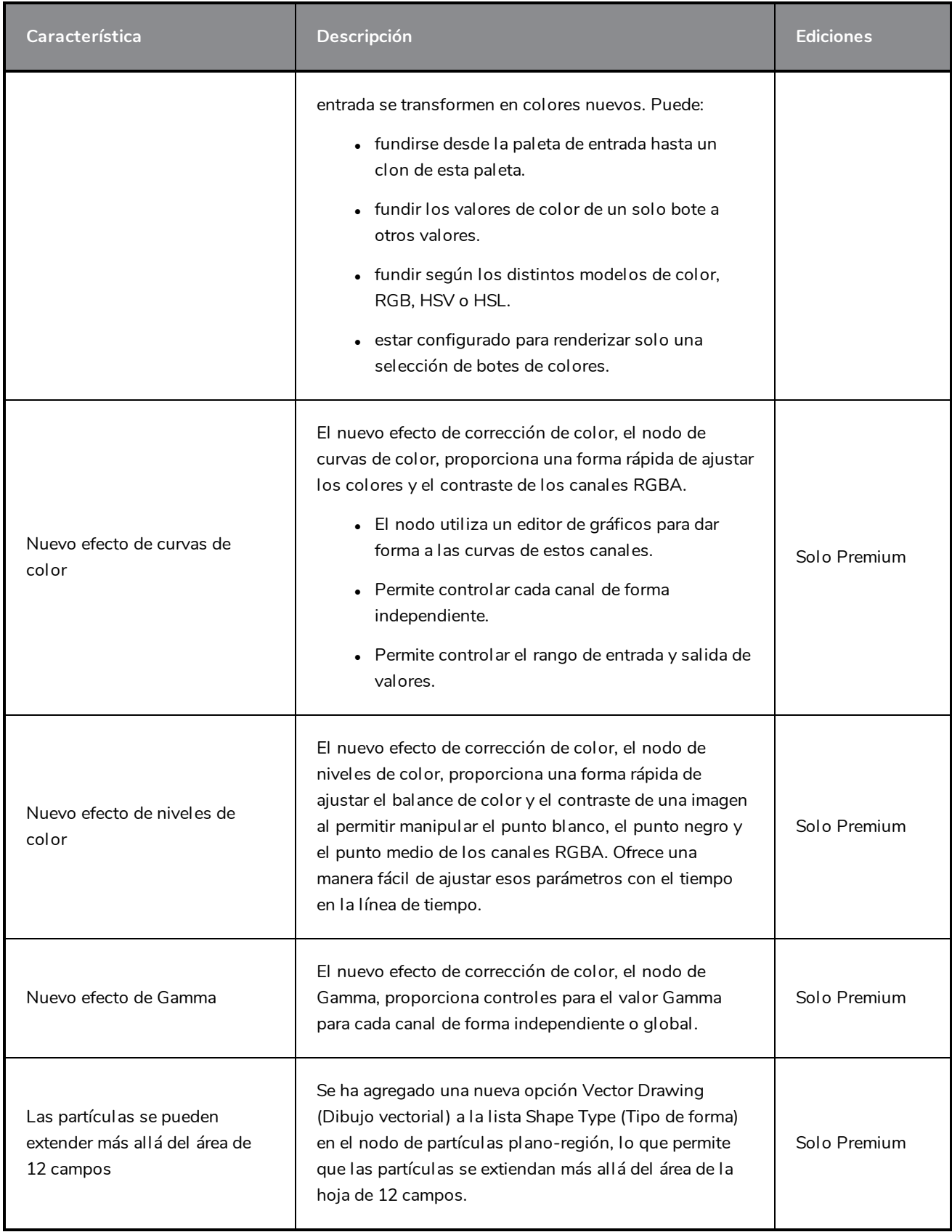

## <span id="page-23-0"></span>**Base de datos/Control Center**

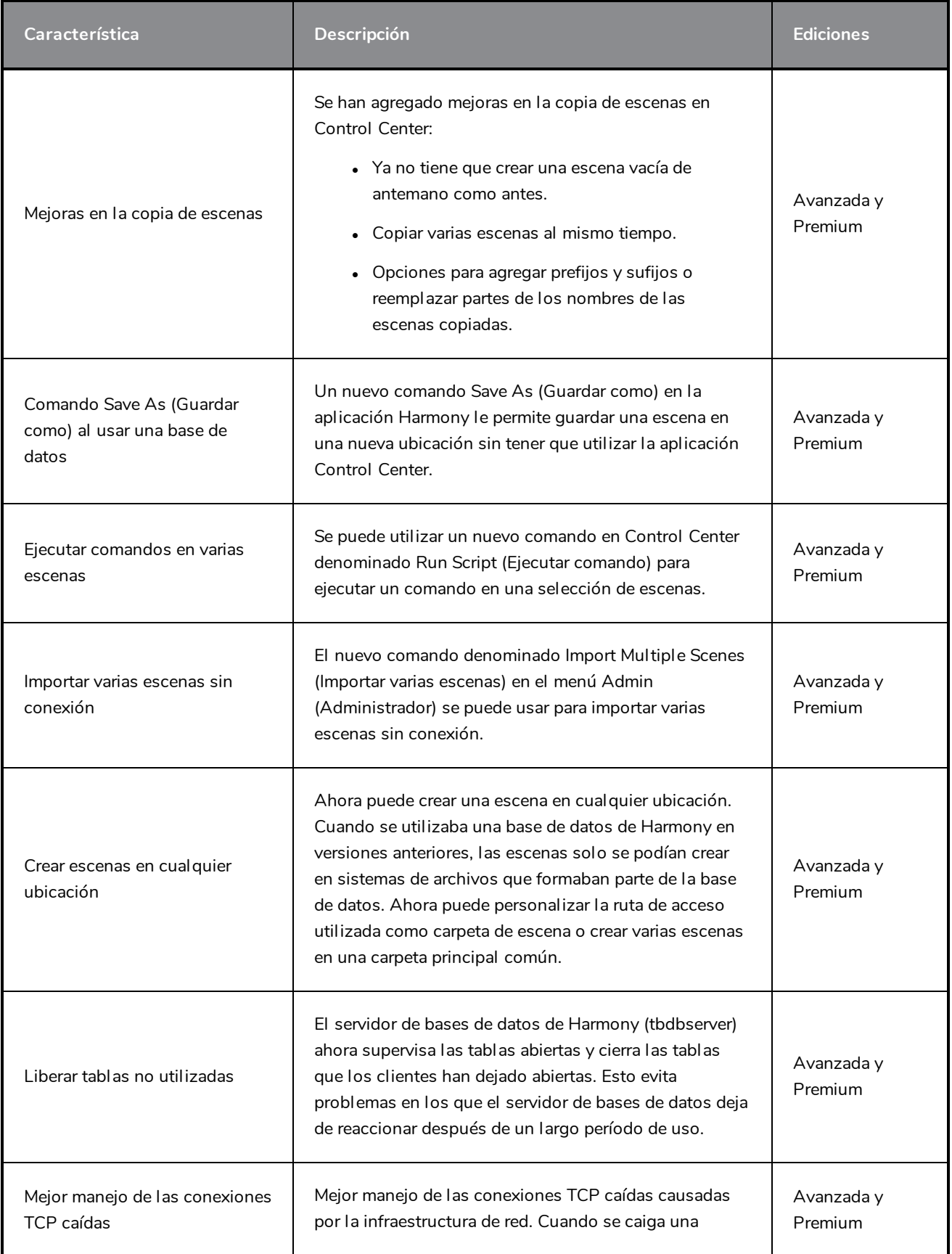

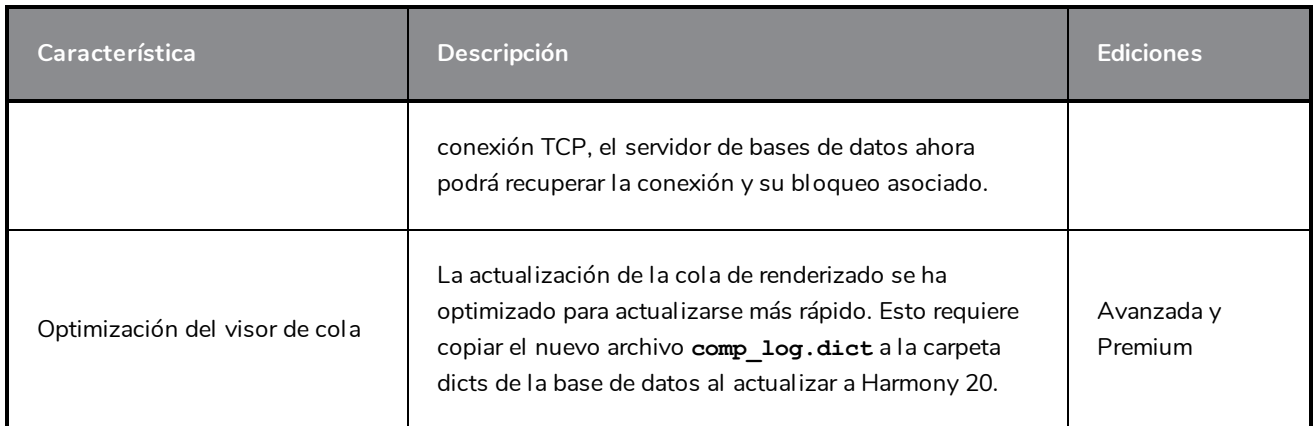

# <span id="page-24-0"></span>**Mejoras en el flujo de trabajo**

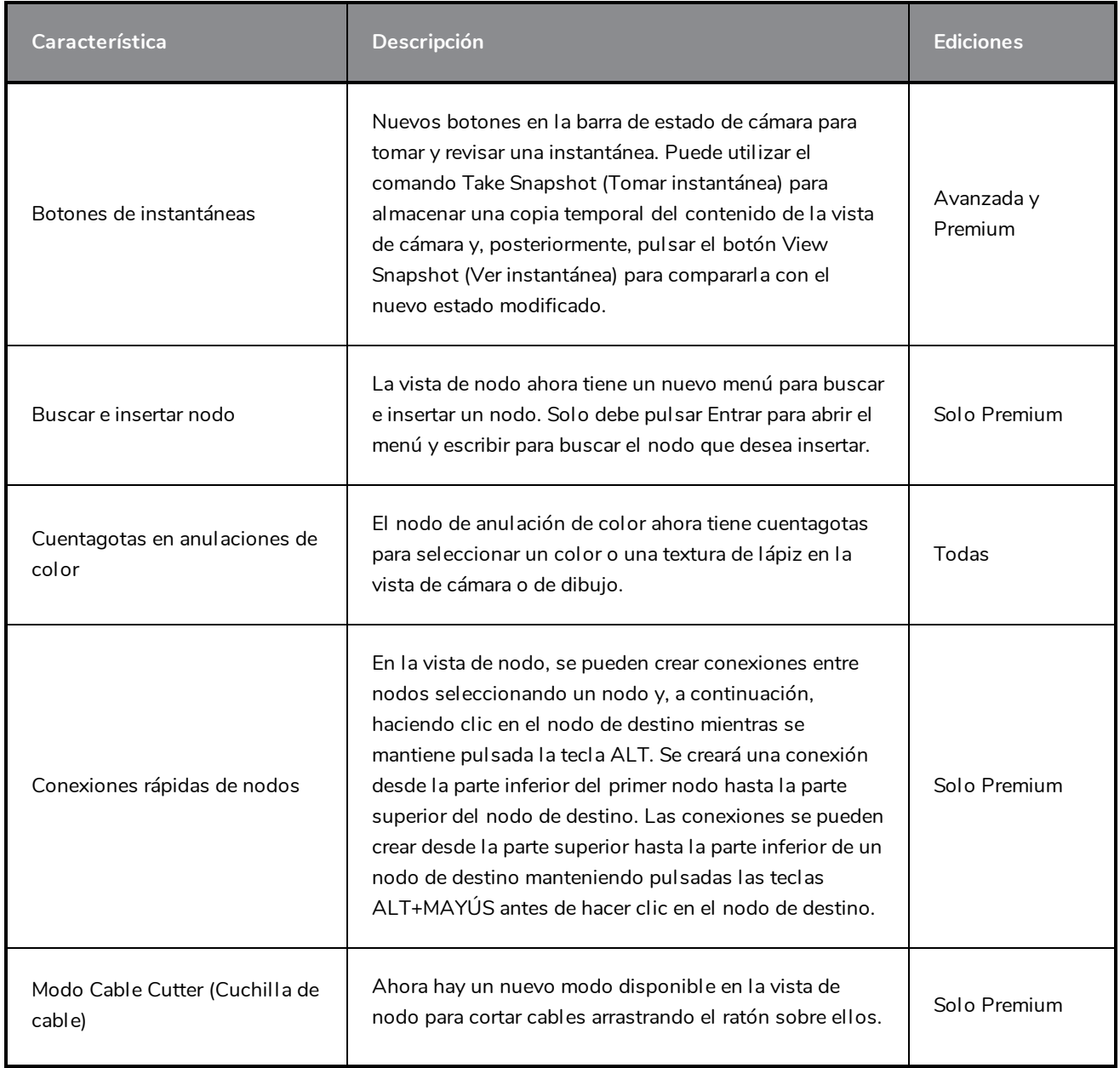

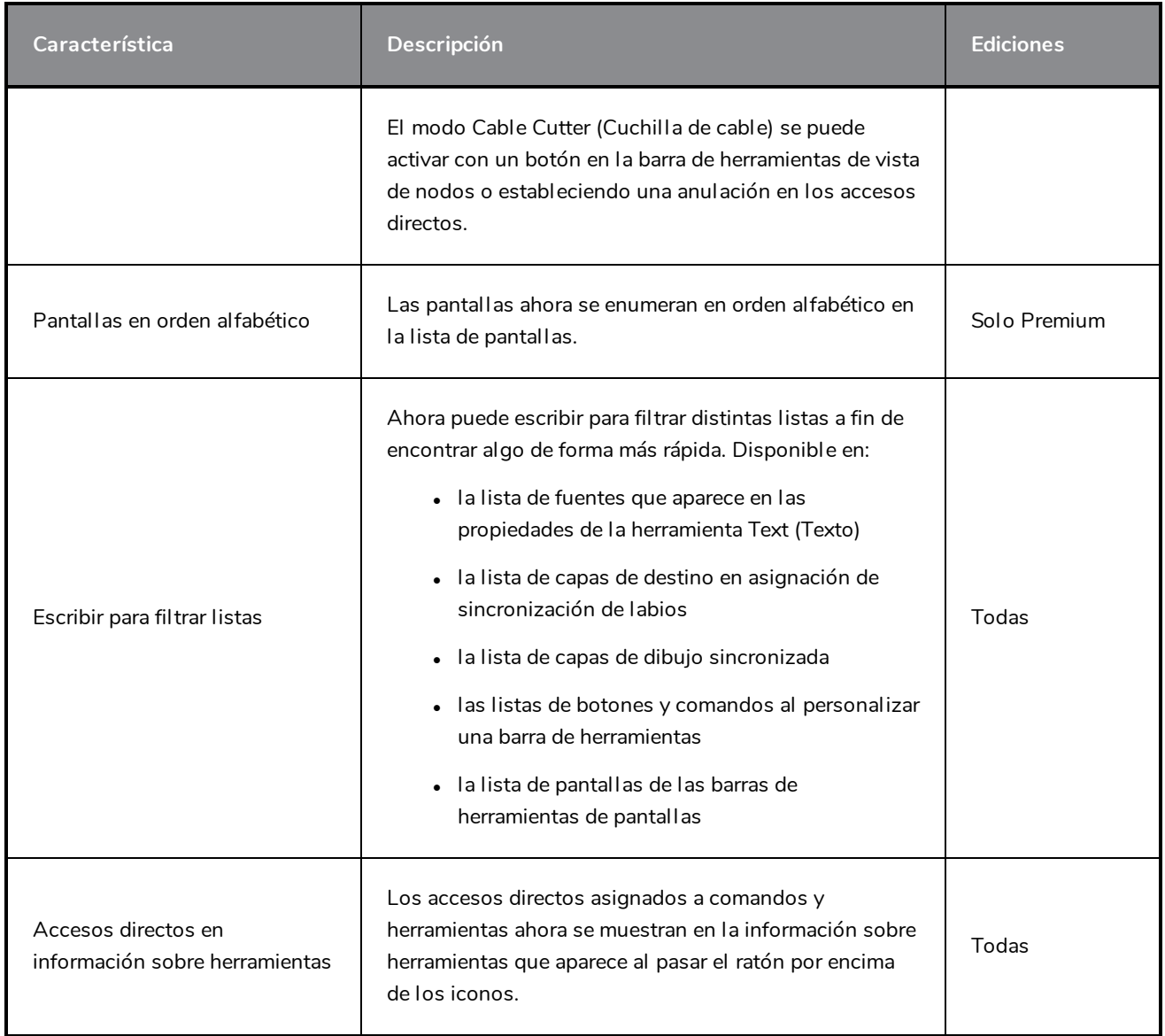

#### <span id="page-25-0"></span>**Controladores maestros**

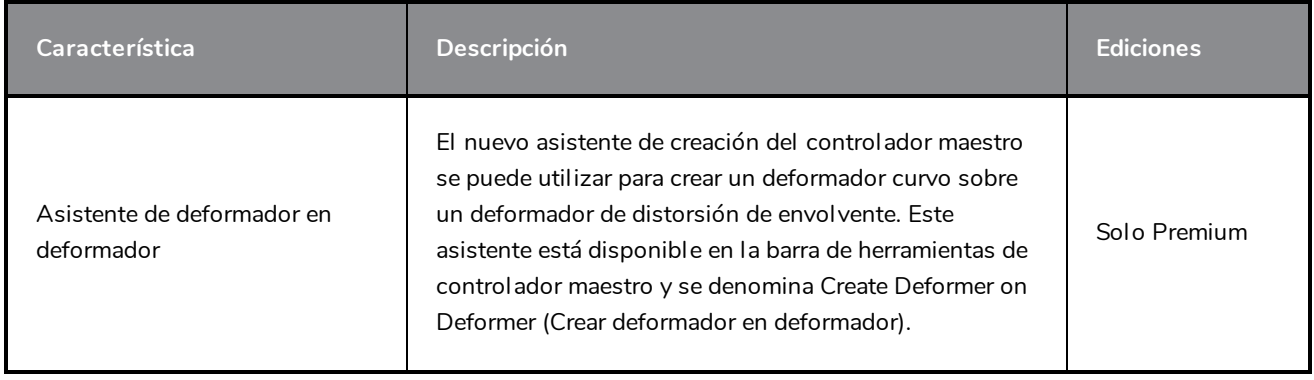

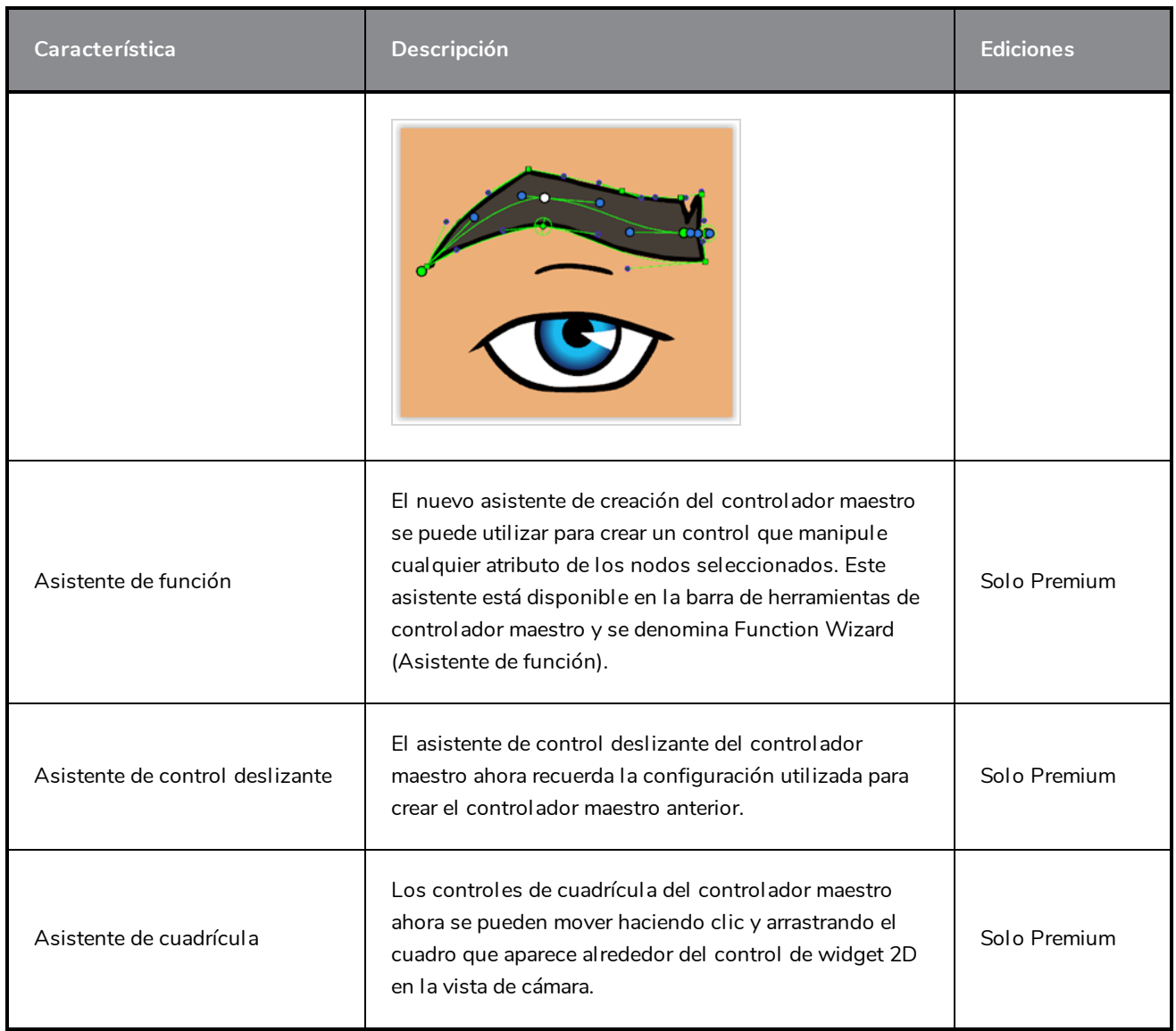

#### <span id="page-26-0"></span>**Secuencias de comandos**

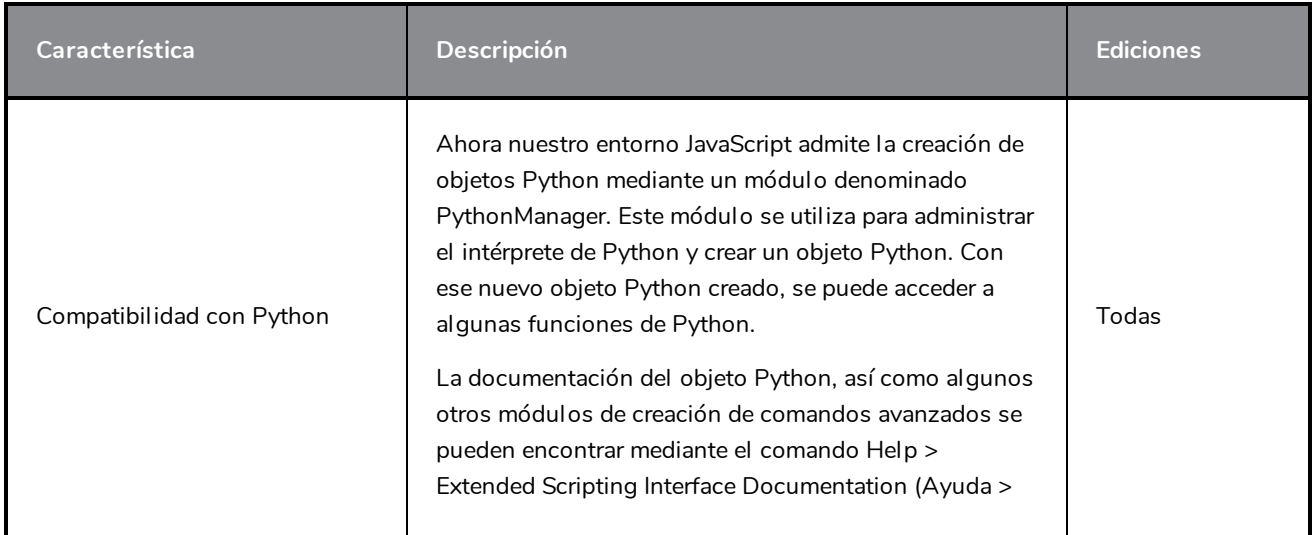

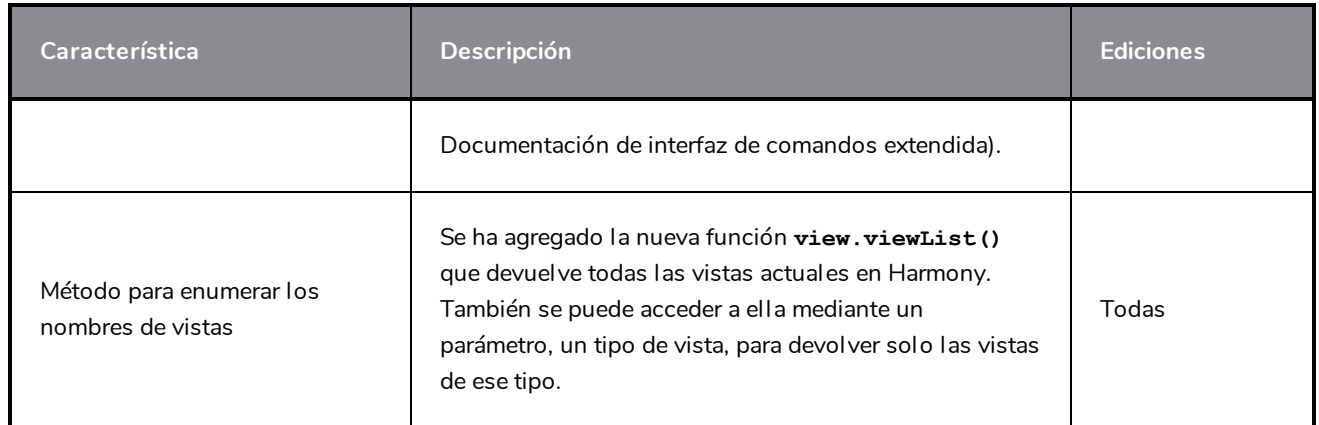

# <span id="page-27-0"></span>**Integración de renderizado y pipeline**

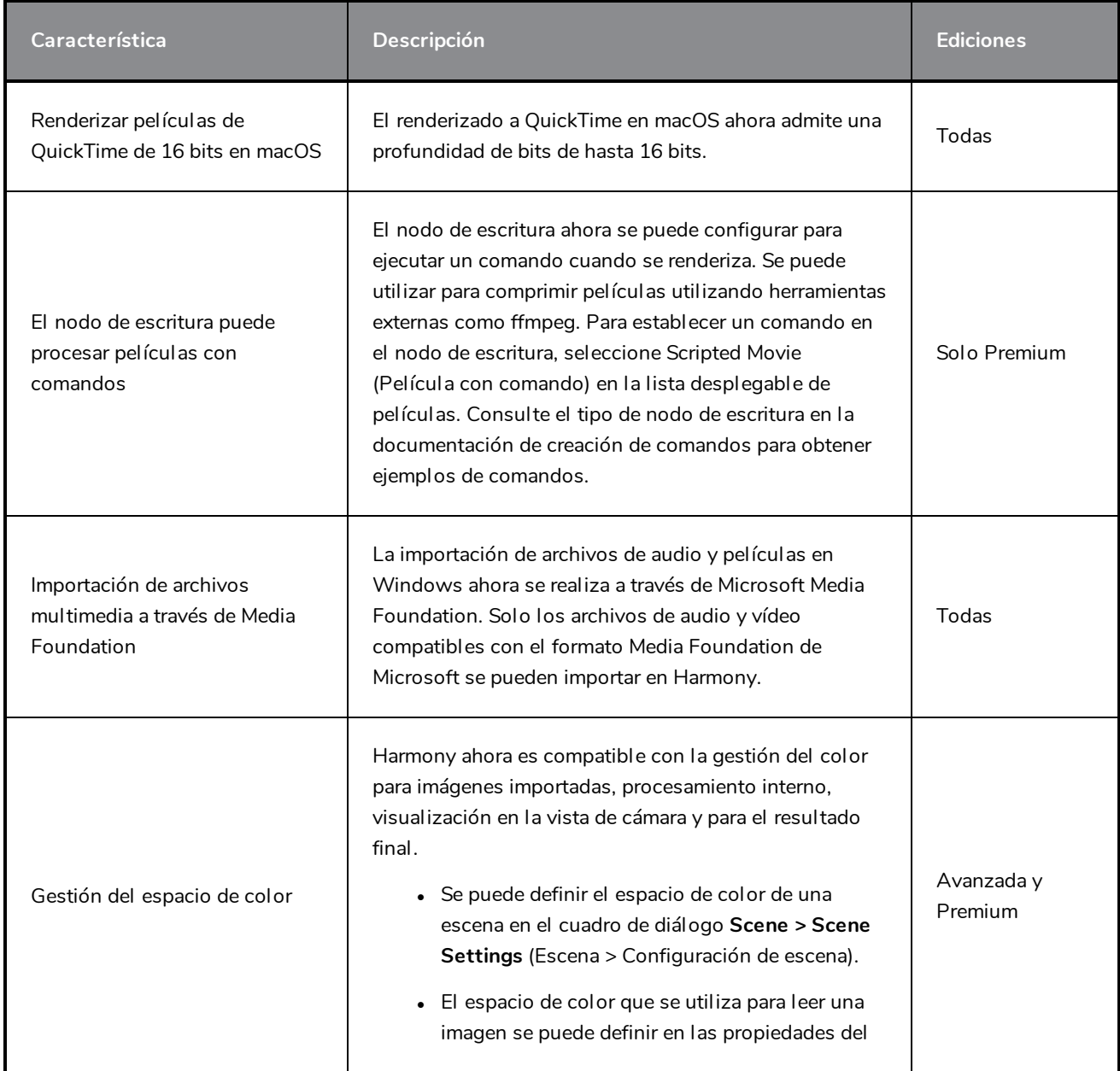

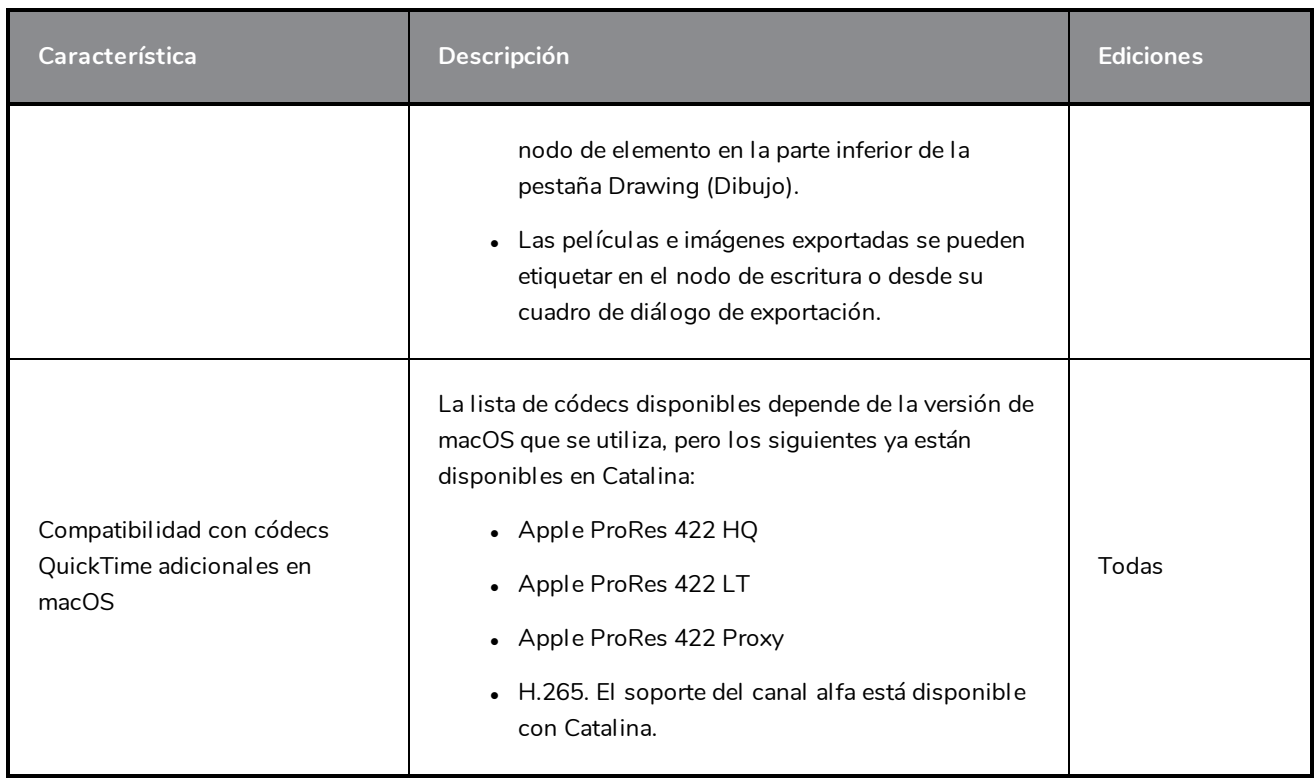

#### <span id="page-28-0"></span>**Se han resuelto problemas**

En esta versión se han corregido los siguientes problemas:

- <sup>l</sup> *Dibujo y [herramientas](#page-28-1) de dibujo* en la página 28
- <sup>l</sup> *Línea de [tiempo](#page-29-0)* en la página 29
- <sup>l</sup> *[Efectos](#page-29-1)* en la página 29
- <sup>l</sup> *Nodos y vista de nodo* en la [página](#page-30-0) 30
- <sup>l</sup> *[Controlador](#page-30-1) maestro* en la página 30
- <sup>l</sup> *[Importar](#page-30-2) PSD* en la página 30
- <sup>l</sup> *E/S* en la [página](#page-30-3) 30
- <sup>l</sup> *[WebCC](#page-31-0)* en la página 31
- <sup>l</sup> *[Rendimiento](#page-31-1)* en la página 31
- <span id="page-28-1"></span><sup>l</sup> *Otros* en la [página](#page-31-2) 31

#### **Dibujo y herramientas de dibujo**

• En la vista de cámara, la aplicación se bloquea al dibujar si se establecen valores de escala muy pequeños en los parámetros de la capa.

- <sup>l</sup> En algunas situaciones en las que se seleccionan varias capas, el cuadro de límite de la herramienta Cutter (Cuchilla) puede ser infinito.
- <sup>l</sup> Cuando se utilizan las herramientas Line (Línea), Rectangle (Rectángulo) o Ellipse (Elipse) con Snap to Contour (Ajustar a contorno) o Snap and Align (Ajustar y alinear), el círculo del cursor de ajuste se desplaza si se acerca o se aleja.
- La herramienta Smooth Editor (Editor de suavizado) utiliza las propiedades del tamaño de la herramienta Brush (Pincel) en lugar de las suyas propias.
- El comando TB\_RecolorDrawings no funciona con paletas de colores si las paletas se crearon al importar una imagen con la opción color\_vectorize.
- El comando Create Breaking Triangles (Crear triángulos descompuestos) en líneas más delgadas que 4,5 no funciona correctamente.
- <sup>l</sup> El modo Lattice (Celosía) de la herramienta Perspective (Perspectiva) utiliza el valor de suavizado de la herramienta Envelope (Distorsión de envolvente).
- <sup>l</sup> El inicio de una línea recta se curva cuando se utiliza el Line Building Mode (Modo Construcción de línea).
- El Line Building Mode (Modo Construcción de línea) recorta las líneas al conectarse lejos de las puntas existentes.
- <span id="page-29-0"></span>• La herramienta Centerline Editor (Editor de línea central) genera demasiados puntos en su línea central.

#### **Línea de tiempo**

- Al hacer clic en el último fotograma de una escena en la regla de la línea de tiempo, la duración de la escena se reduce a 1 fotograma.
- No se pueden arrastrar varios fotogramas clave de puntos desde Free Form Deformation (Deformación con forma libre) hasta Subnode Animation (Animación de subnodo) en la línea de tiempo.
- <sup>l</sup> Al extender una exposición con la flecha roja en la vista de carta de rodaje, se elimina la exposición para el siguiente dibujo en lugar de simplemente cambiar la sección que se superpone.

#### <span id="page-29-1"></span>**Efectos**

- Las partículas emiten fuera del área de la imagen cuando la imagen se utiliza como origen en el nodo de plano-región.
- Las partículas aparecen detrás de la imagen de origen en lugar de sobre ella cuando el nodo de planoregión se establece en Shape Type (Tipo de forma): Image (Imagen) o Vector Drawing (Dibujo vectorial).
- Al editar una trayectoria de deformación de forma libre, la vista previa de la trayectoria es incorrecta cuando se manipula un punto.
- <sup>l</sup> En macOS no se puede personalizar la barra de herramientas de deformación después de dibujar/pintar u otras acciones.
- El orden de composición cambia al dibujar con color semitransparente y hay un modelo 3D en la escena.

#### <span id="page-30-0"></span>**Nodos y vista de nodo**

- La tecla Alt no funciona al conectar o desconectar algunos nodos en la vista de nodo.
- Las opciones Ignore Parents (Ignorar padres) y Parent's Name (Nombre del padre) en los nodos Transformation Limit (Límite de transformación) se omiten si hay un nodo Transformation Switch (Conmutador de transformación) entre el sistema de deformación y el nodo de dibujo.

#### <span id="page-30-1"></span>**Controlador maestro**

- Los controles del controlador maestro no muestran la posición correcta cuando se muestran por primera vez.
- La ventana Slider Wizard (Asistente de control deslizante) se abre incluso si no hay ningún nodo o capa seleccionado.
- Reorganizar y agregar espacios entre poses con el asistente de expansión no funciona si las poses no se ordenan por fotograma de destino.
- <span id="page-30-2"></span>• Las distintas configuraciones de capas de cuadrícula pueden romper el asistente de apilado MC.

#### **Importar PSD**

- . No se puede importar la imagen PSD como mapa de bits de Toon Boom ni dibujo vectorial de Toon Boom mediante la opción Individual Layers (Capas individuales).
- Importar capas PSD como capas individuales no funciona correctamente cuando en las capas se utilizan caracteres especiales como #, / o -.

#### <span id="page-30-3"></span>**E/S**

- Harmony no permite importar imágenes TIFF con la extensión .tiff.
- La importación de QuickTime no funciona en el modo por lotes a través de la creación de comandos.
- No se muestra ningún error al ejecutar incorrectamente un comando en la línea de comandos en el modo por lotes.
- Bloqueo al exportar una película a través de JavaScript en una escena con un nodo ScriptModule.
- La opción -renderThread no se tiene en cuenta al realizar el comando de renderizado de línea.
- Harmony sin conexión a veces no abre los archivos 7z creados por WebCC.
- No se pueden importar escenas sin conexión a la base de datos con Control Center en la línea de comandos donde el id. del elemento en la escena supera 9999. El código de error que aparece también es incorrecto.

#### <span id="page-31-0"></span>**WebCC**

- WebCC no funciona con nuevas versiones de Firefox, Microsoft Edge y Chrome.
- La marca de tiempo de la carpeta temporal creada al exportar utiliza minutos como la unidad más pequeña.
- No se puede exportar una escena vacía desde WebCC. Esto sucede al crear una escena en WebCC y luego intentar exportarla de inmediato.
- <sup>l</sup> Cuando se utiliza el comando Update Database Scene (Actualizar escena de base de datos), aparece el mensaje "ping successful" (ping correcto) que no debería aparecer cuando el servidor tarde demasiado en reaccionar.

#### <span id="page-31-1"></span>**Rendimiento**

- El rendimiento es muy lento al realizar una selección de lazo de varios elementos con la herramienta Transform (Transformar) y mover esas selecciones en la vista OpenGL.
- Problema de rendimiento al rotar un peg específico hecho con curvas de función compartidas con otros nodos.

#### <span id="page-31-2"></span>**Otros**

- La especificación de un puerto al tomar prestada una licencia mediante el asistente de licencias no funciona.
- <sup>l</sup> En macOS, la opción "More Tools" (Más herramientas) en el menú de la aplicación Harmony lleva a la carpeta tba en lugar de la carpeta Applications (Aplicaciones).
- $\bullet$  En macOS 10.14 y 10.15, Harmony se congela cuando se edita el nombre del elemento desde las propiedades de la capa y también inmediatamente después de pulsar el botón Close (Cerrar). HAR-5901
- Dos usuarios pueden realizar cambios en los mismos dibujos al abrir una escena mediante la memoria caché local.
- Bloqueo al importar una imagen de mapa de bits en una capa existente que contiene un objeto 3D.
- El renderizado por lotes se bloquea cuando una escena contiene los nodos Transformation Limit (Límite de transformación) y Transformation Gate (Puerta de transformación).
- $\bullet$  No se puede descargar el códec OpenH264 con el asistente de configuración en macOS 10.14 y 10.15.